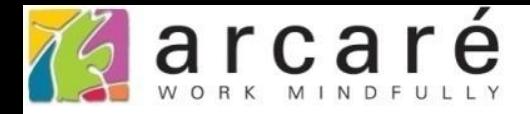

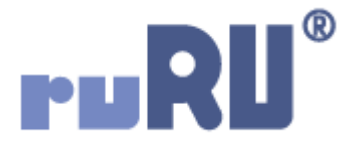

## **ruRU IDE教學課程 11-9**

## **表單按鍵-資料過濾**

如如研創股份有限公司

+886 2 2596 3000

IDE: Integrated Design Environment

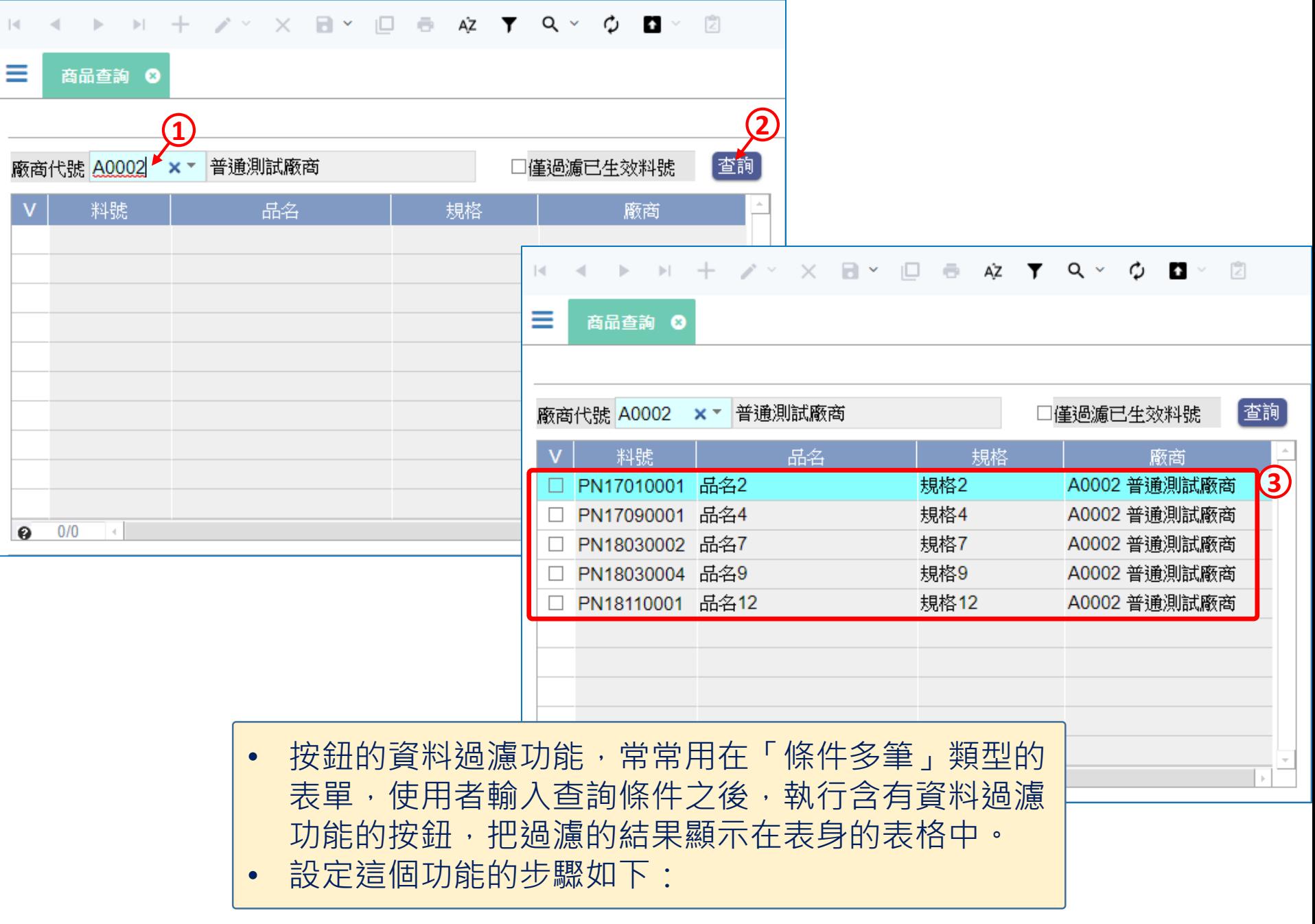

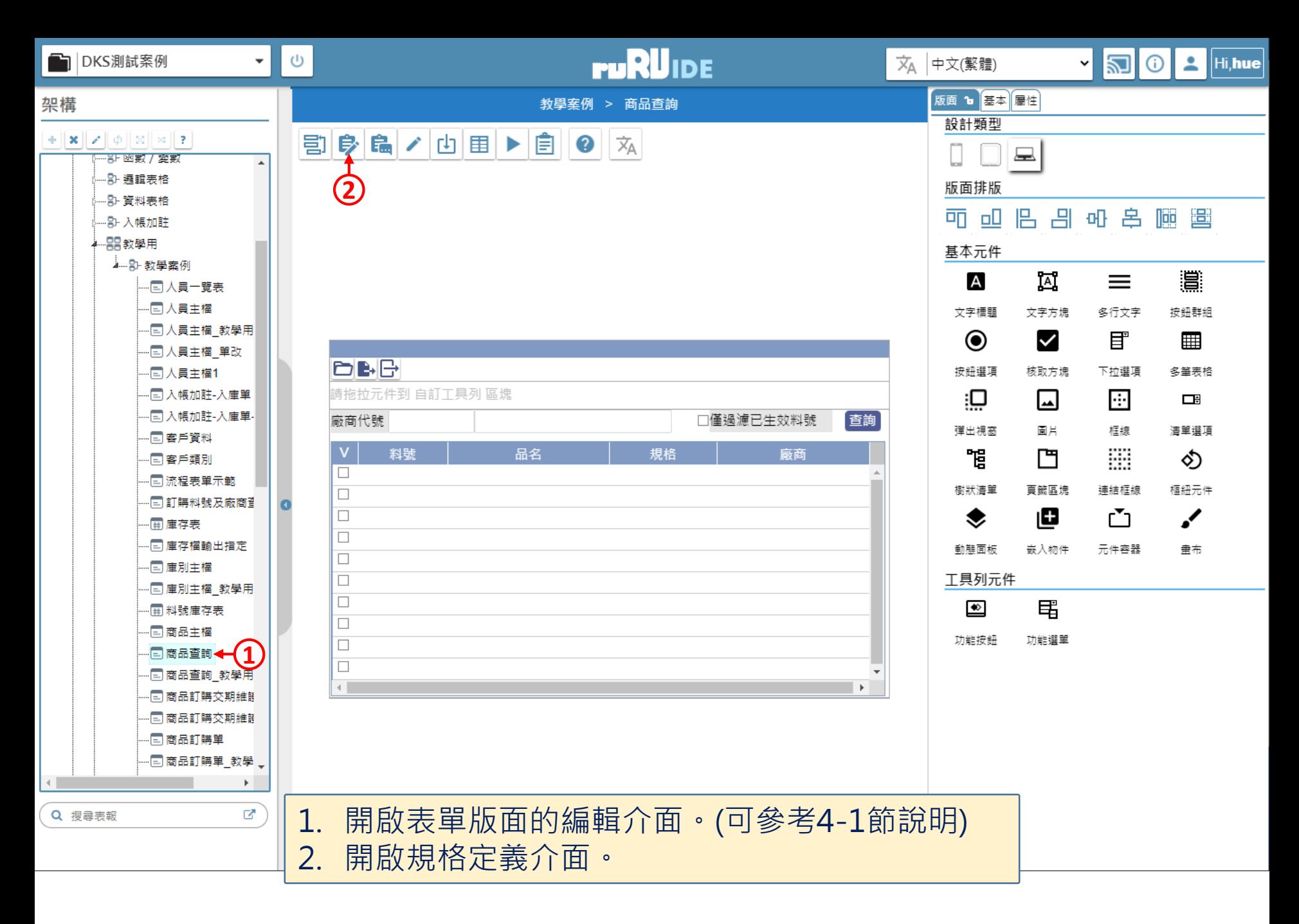

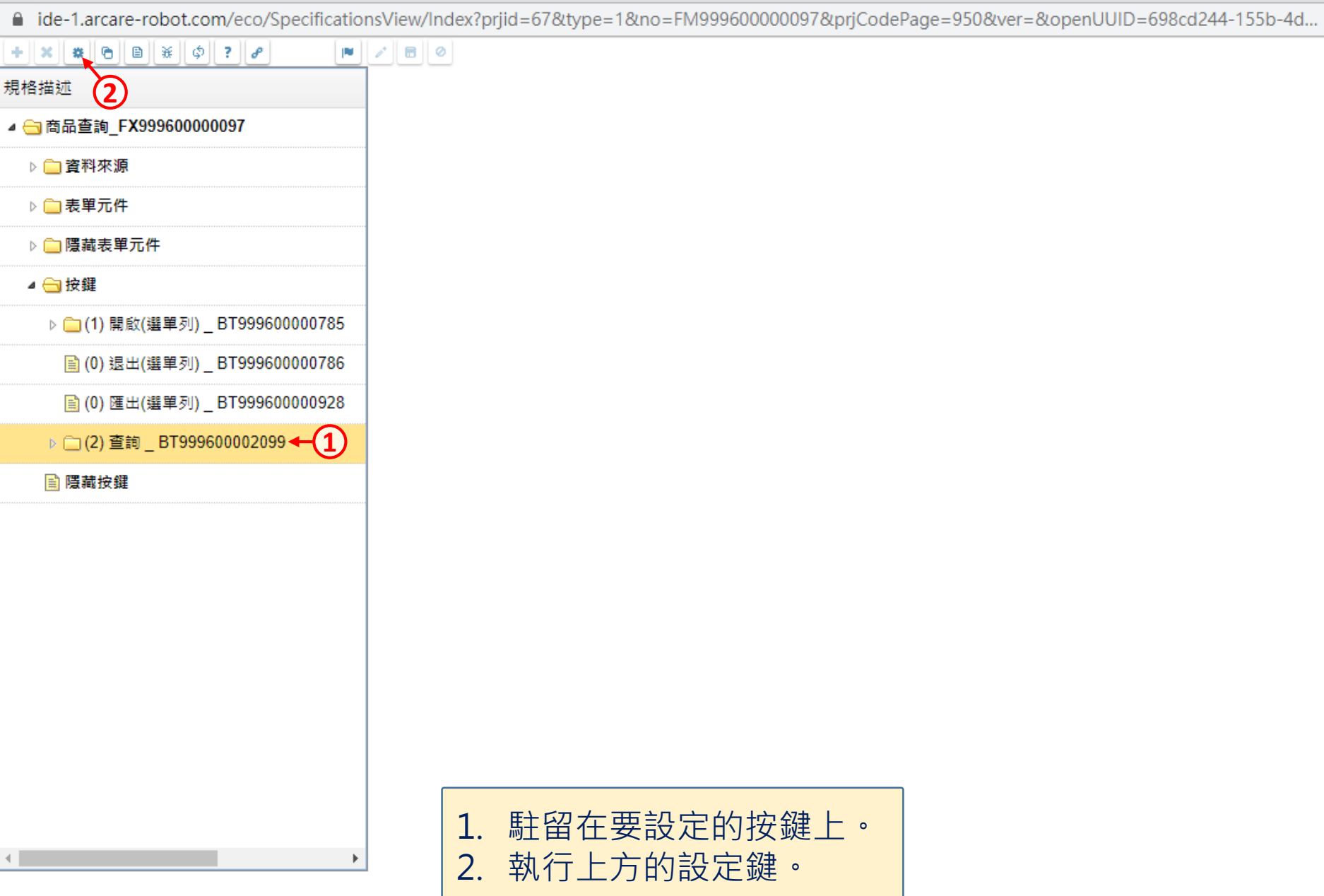

 $\hfill\square$ 

 $\overline{\phantom{m}}$ 

 $\times$ 

■ ide-1.arcare-robot.com/eco/SpecificationsView/Index?prjid=67&type=1&no=FM999600000097&prjCodePage=950&ver=&openUUID=698cd244-155b-4d...

## $+||x||$   $||x||$   $||e|| ||u||$   $||x||$   $||\phi||$  ?  $||\phi||$

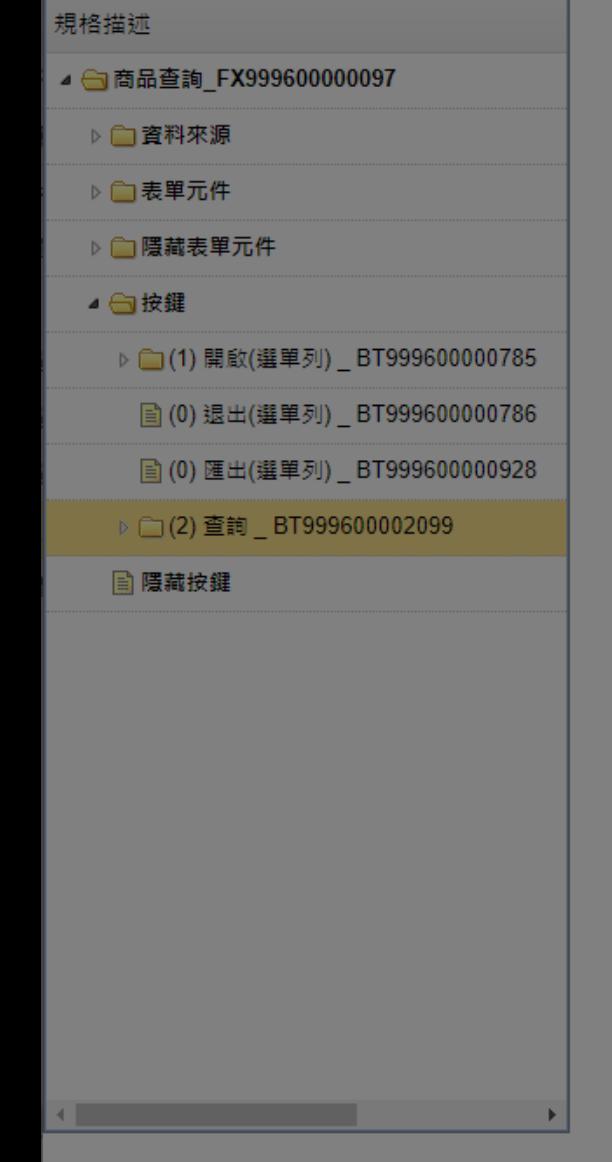

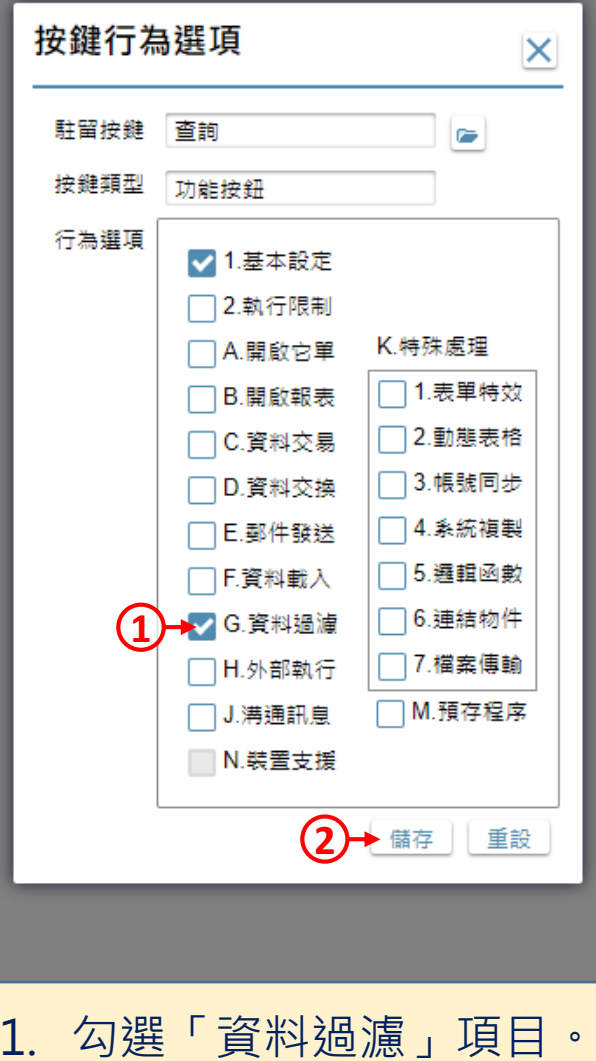

2. 按下儲存鍵。

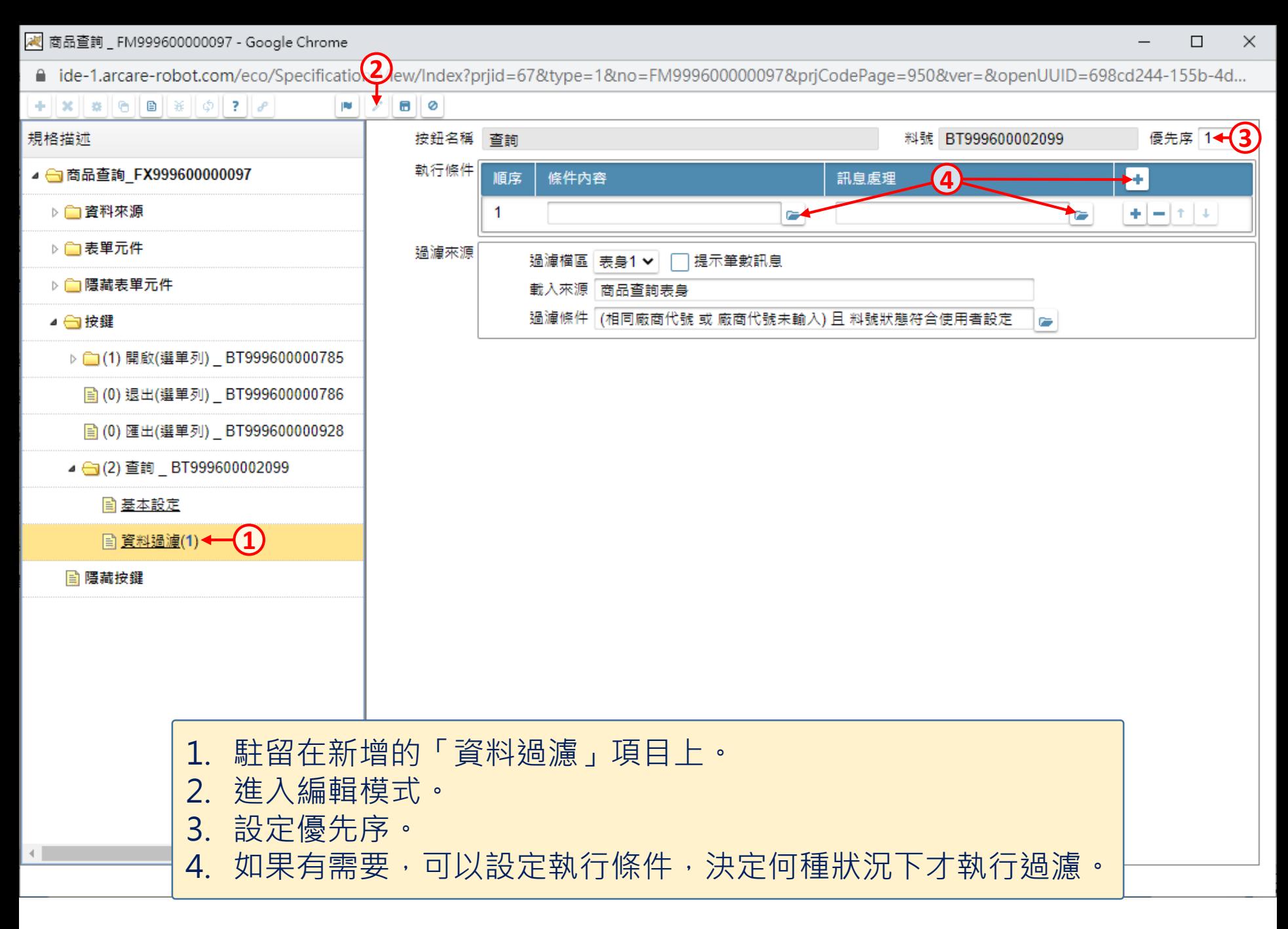

图 商品查詢 \_ FM999600000097 - Google Chrome

△ ide-1.arcare-robot.com/eco/SpecificationsView/Index?prjid=67&type=1&no=FM999600000097&prjCodePage=950&ver=&openUUID=698cd244-155b-4d...

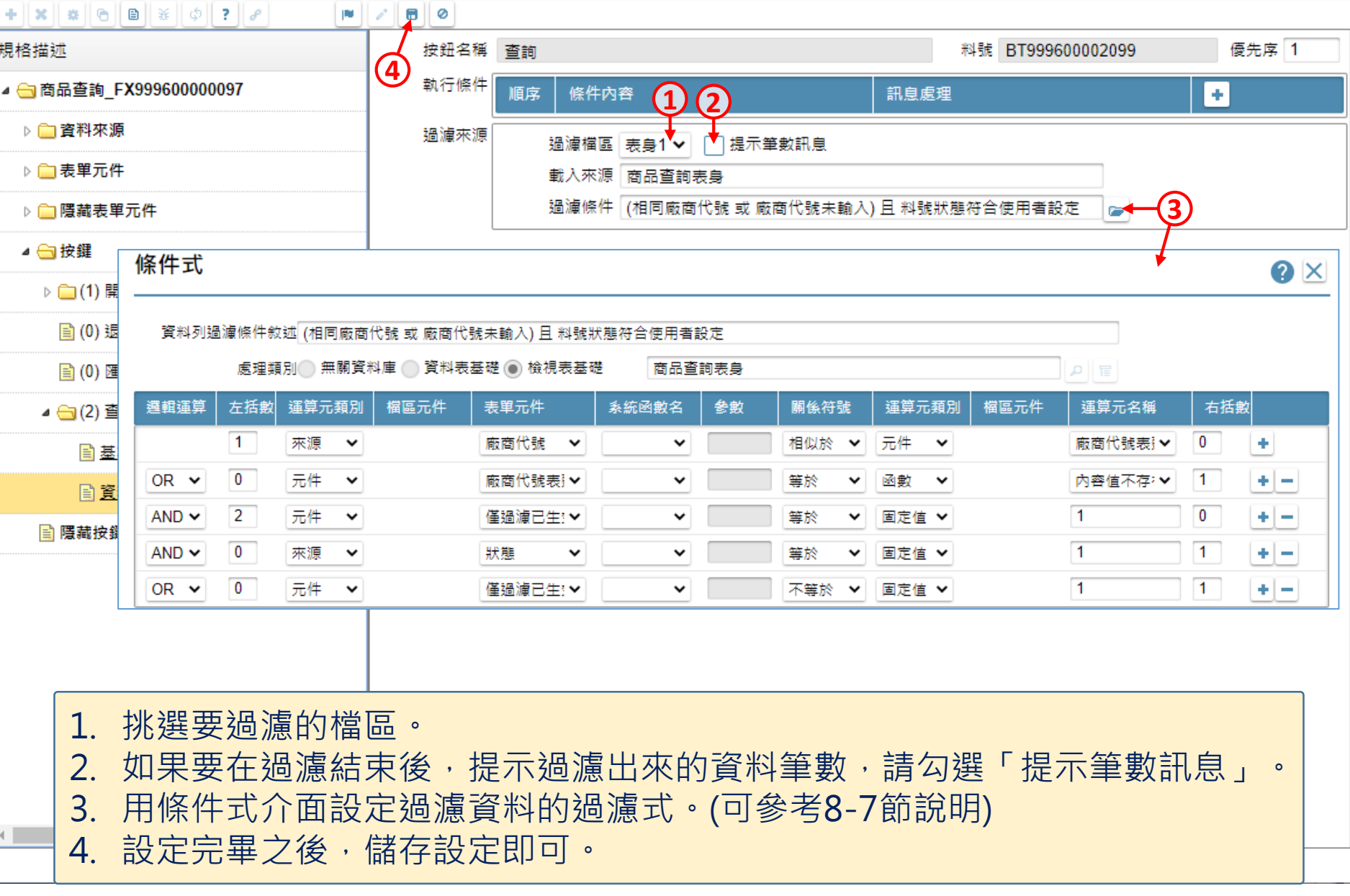

 $\Box$  $\times$